## ACR2Basic Quick Start Guide

This program provides all of the information needed to conduct an annual risk assessment in accordance with Federal protocols. Risk assessment is required by the Gramm Leach Bliley Act (GBLA), the Health Insurance Portability and Accountability Act (HIPAA), the Federal Information Security Management Act (FISMA) and the Payment Card Industry Data Security Standard (PCI DSS).

**Overview** - Risk assessment is a process that was largely developed in the environmental industry in the 1970s. In 2002, the National Institute of Standards and Technology produced a simplified version of risk assessment for use with "sensitive but unclassified" information stored by Federal agencies and other federally regulated organizations. The protocol is contained in NIST 800-30. NIST protocols are mandatory for organizations regulated under FISMA and are recommended under GLBA and HIPAA.

**Summary Procedure** - Protocol NIST 800-30 has a straightforward approach to assessing the overall risk environment of an information system.

- Step 1. Identify basic system risks.
- Step 2. Determine the likelihood of each risk and identify it as high, medium or low.
- Step 3. Determine the impact of each risk, and identify it as high, medium or low.
- Step 4 Calculate a score for each risk. Risk scores range from 1 (low) to 100 (high).

Once the risks are characterized and scored, an action plan can be created.

**Detailed Procedure** - To create an ACR2Basic risk assessment it is necessary to connect to the Internet. It is recommended that users have a Windows™ PC using Windows 2000™ or later, a high speed Internet connection and a Windows Explorer™ 6 or later browser.

Go to the page www.acr2solutions.com.

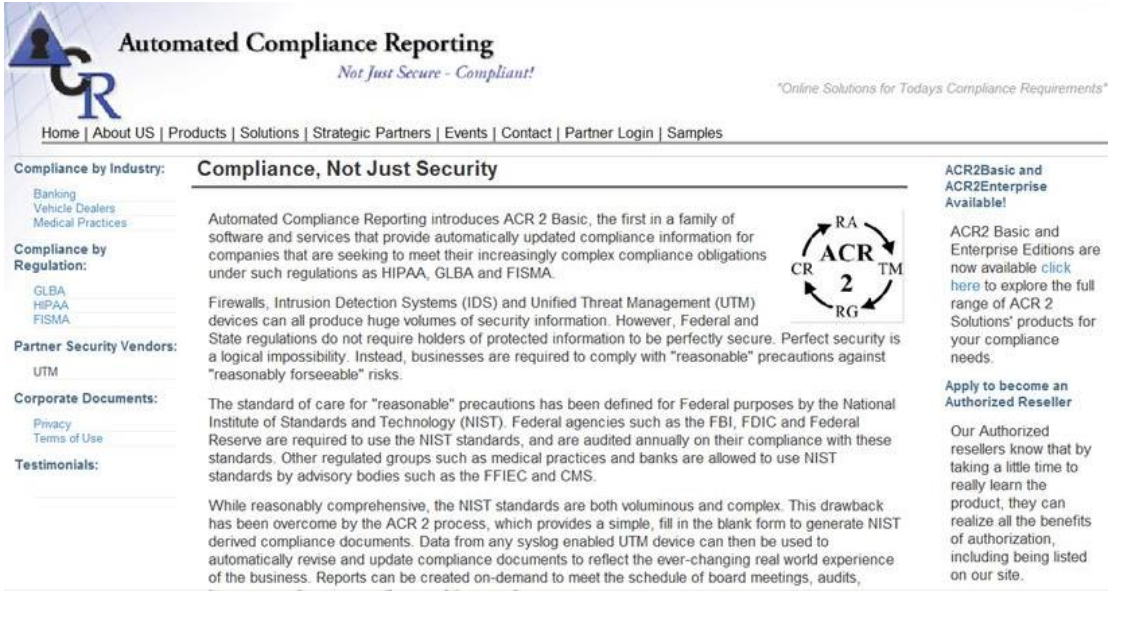

Click on the "Partner Login" tab on the home page

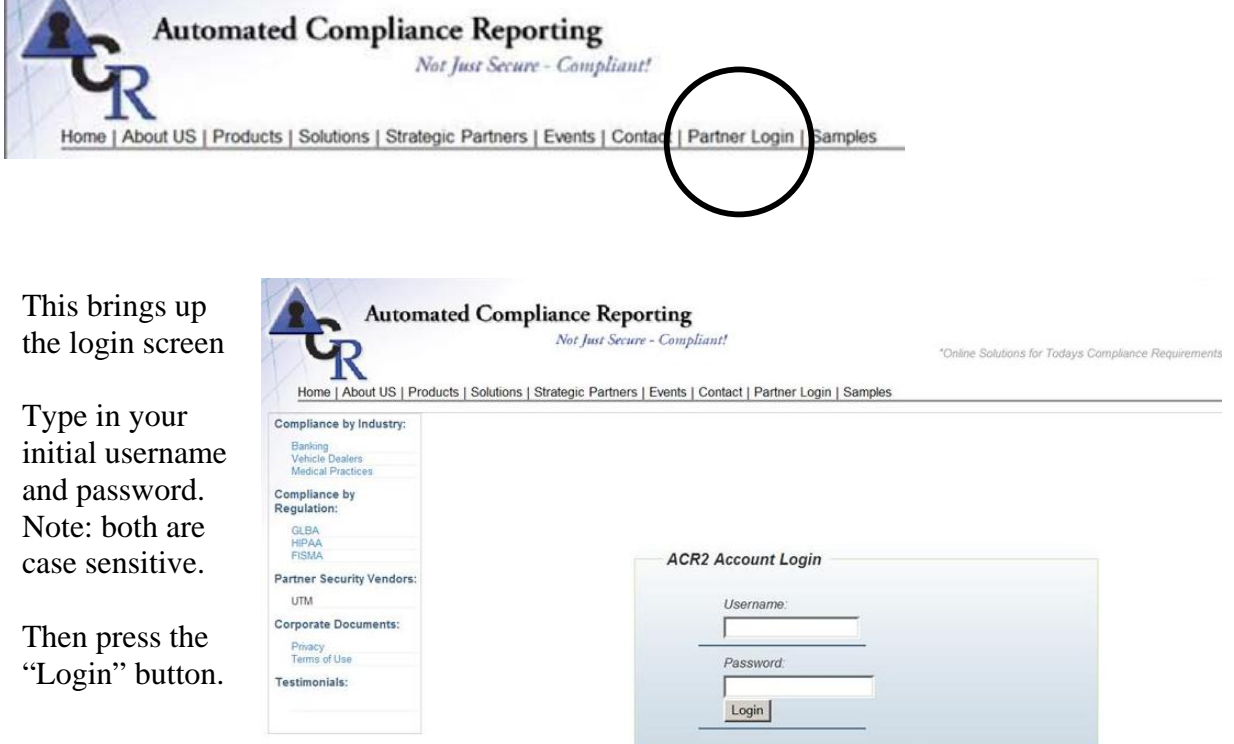

This will bring up the account settings page.

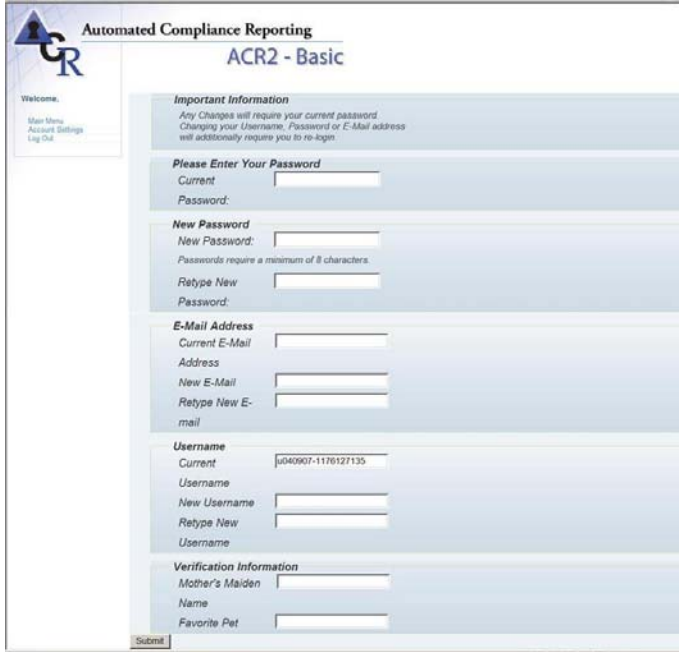

The first time you enter the program, you must type in your current password and you must enter the email address at which you wish to receive your reports. Since initial passwords may in some cases be emailed, they are NOT SECURE and cannot be used for data entry. You MUST also change your password.

add verification information to your account. You may also change your username, and/or

After changing your email, password, and username you will be directed to login with the new information.

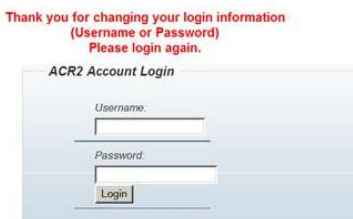

After logging in with your new password, you will proceed to the account home page. This is a home page exclusively for your account.

The first time you enter the change your settings or begin a mandatory under several sets of account home page you can Baseline Assessment. The first risk assessment of a calendar year is the Baseline, and all updated assessments will be compared to this Baseline. Annual risk assessments are Federal regulations.

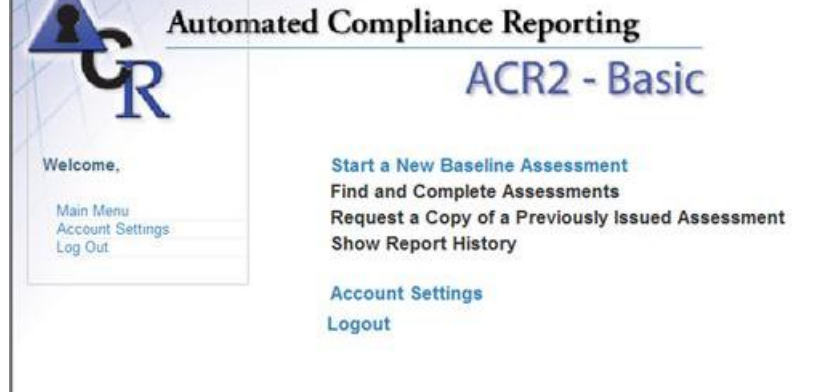

Clicking on the "Start a New Baseline Assessment line brings up the Disclaimer page.

## **START ASSESSMENT** By filling in the following forms, you will complete the information required for your risk assesment Risk Assessment ID: 04-26-07-1177609902 The ACR 2 System is intended to assist our customers with their legal obligations to safeguard non-public personal information obtained by them from their own customers under federal law. Use of this website and the ACR 2 System constitutes the acknowledgment by our Customers that they are responsible for creating and maintaining an effective from the protecting their customer's private identity information ACR 2 SOLUTIONS THEREFORE SPECIFICALLY DISCLAIMS THE ISSUANCE OF ANY WARRANTY OR GUARANTY OF ANY KIND ACR 2 SOLUTIONS THERE-FORE SPECIFICALLY DISCLAIMS THE ISSUANCE OF ANY WARRANTY OR GUARANTY OF SOLUTIONS THE AGENCY OF THEIR OWN SAFEGUARD SYSTEMS OR THEIR LEVEL OF COMPLIANCE WITH APPLICABLE REGULATIONS. THE USE OF THIS WE We encourage our Customers to review for themselves the pertinent statutes and regulations and to consult with their own legal courte their full compliance with Federal laws. @2007, ACR 2 Solutions, INC, All rights reserved. No copyright claim on text from government sources. I agree to the terms above - Continue to Report entry IDo Not Agree - Exit System

ACR2 has no control over data entry by our customers and cannot be responsible for erroneous or misleading statements.

ACR2Basic is a repackaging of NIST protocols and is offered in good faith, but no warranty is offered or possible.

Pressing the "I agree" bar will bring up the first data entry screen. This screen asks the 20 access control questions contained in the NIST risk assessment and minimum safeguards protocols. There are about 92 protocols referenced in the NIST risk management protocols.

Choices from the pull-down menu are "No" the safeguard is not in place, "Yes"

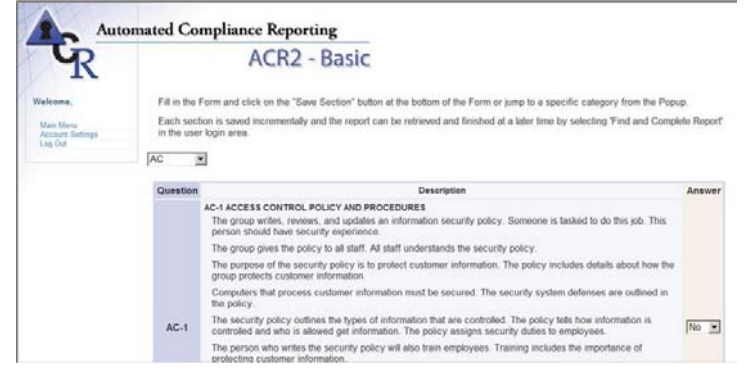

the safeguard is in place and functioning, or "NA" is does not apply at this location.

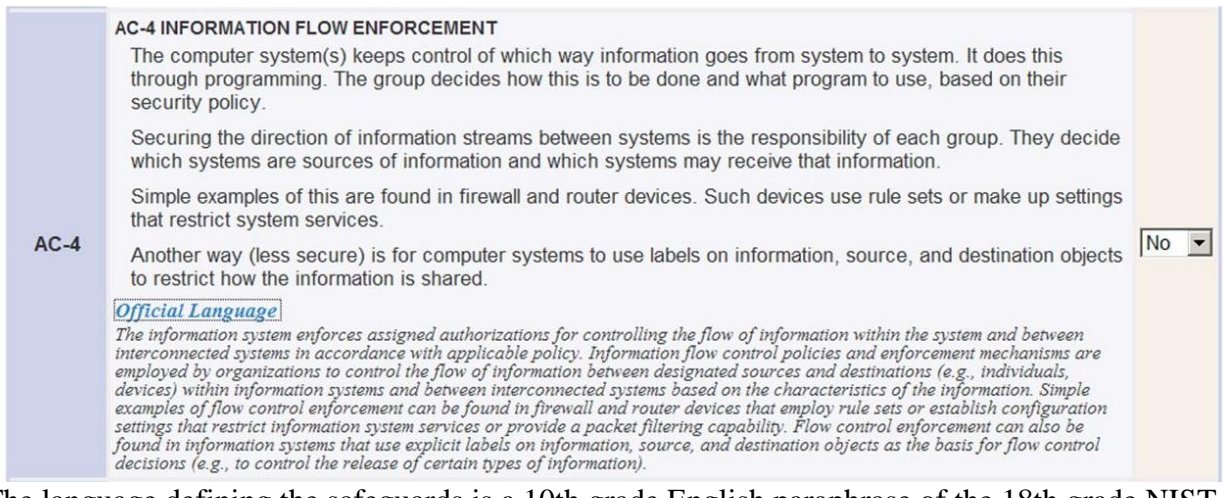

The language defining the safeguards is a 10th grade English paraphrase of the 18th grade NIST original language. The original NIST language is available for each safeguard by pressing the "official language" line at the end of each paraphrase. This is shown above for AC-4

After answering the last question in the AC section, you may press the "Save and Continue" button at the end of the section. This will move you to the next section of the data input.

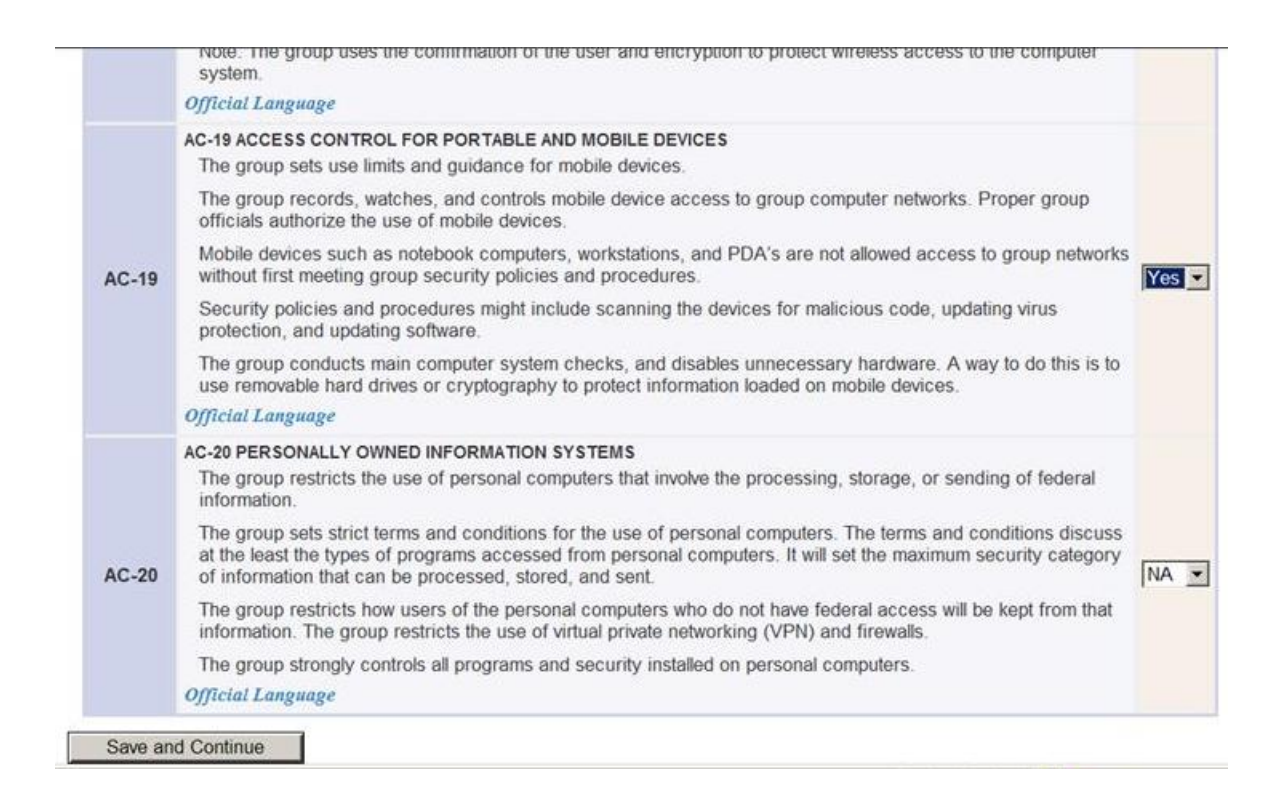

This is a secure transmission and may take up to a minute. Please do not press "Save and Continue" more than once.

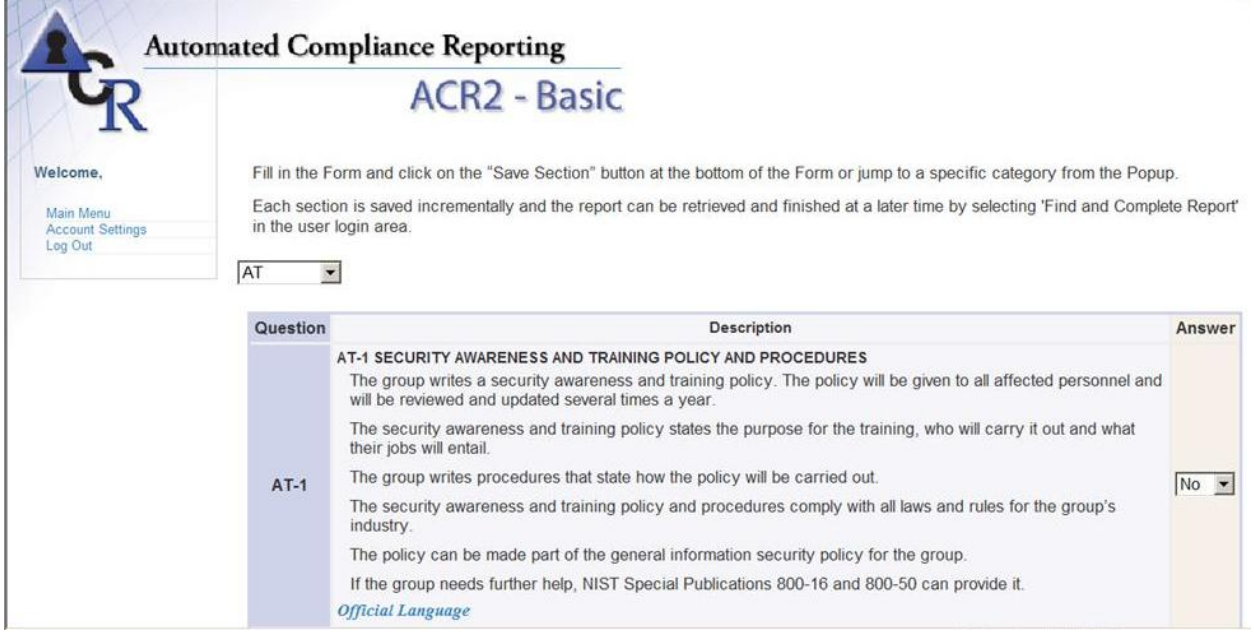

Completing a baseline risk assessment requires completion of all sections addressed by the NIST. However, they do not have to be done in one sitting or in sequential order. Any of the sections may be addressed by using the drop down menu at the start of each data entry section.

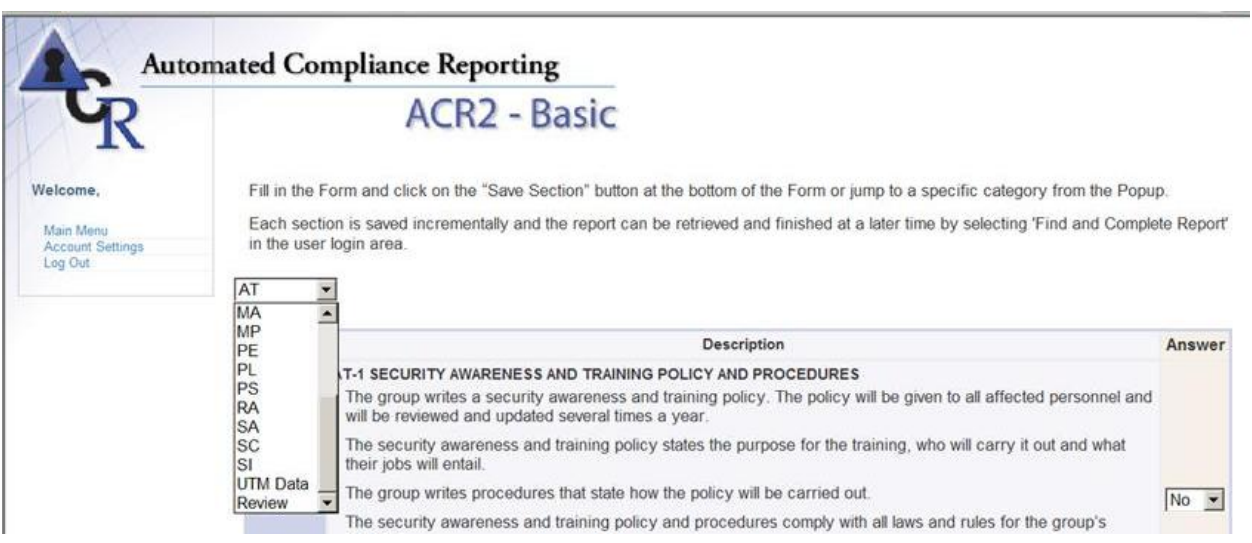

A full risk assessment takes about three hours in one of our seminars. Updating the risk assessment usually takes only a few minutes, and is often done monthly to prepare for Board meetings, particularly in banks.

To interrupt a data session, use the "Log Out" line in the upper right corner of each data entry page. When you log back in, whether an hour or a week later, a new option will appear on the login page.

At this point, you may complete your earlier risk assessment or begin a new baseline from scratch.

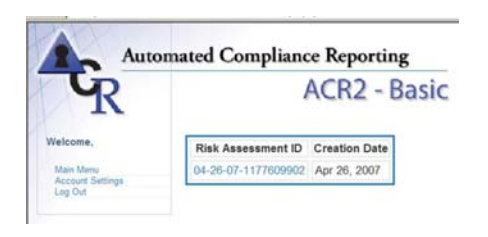

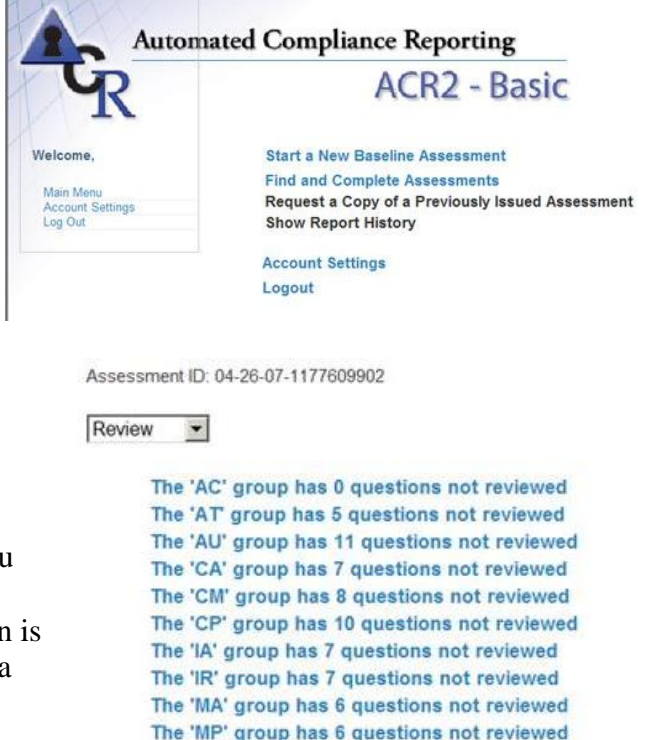

Selecting an uncompleted risk assessment brings up the data entry page. The selection is a secure transaction which may take up to a minute. brings up the screen to right, where the program asks which group of questions you wish to address next. Clicking on a group

For each annual baseline report, all 18 of the default answer for each dropdown question is sections of data input must be addressed. The "no", which is the most conservative option.

The last data entry section is slightly different from the others in that it includes numerical

The 'MP' group has 6 questions not reviewed The 'PE' group has 19 questions not reviewed The 'PL' group has 6 questions not reviewed The 'PS' group has 8 questions not reviewed The 'RA' group has 5 questions not reviewed The 'SA' group has 11 questions not reviewed The 'SC' group has 23 questions not reviewed The 'SI' group has 12 questions not reviewed The 'UTM Data' group has 11 questions not reviewed **Review All Answers** 

data on the intrusion detection and anti-virus performance of the system, if any. It is assumed that typically a Unified Threat Management (UTM) device such as the Fortigate FG-60 is used, but data from a combination of packet inspection firewall and desktop anti-virus could also be used. If no such protection is present, list the type of UTM as "none".

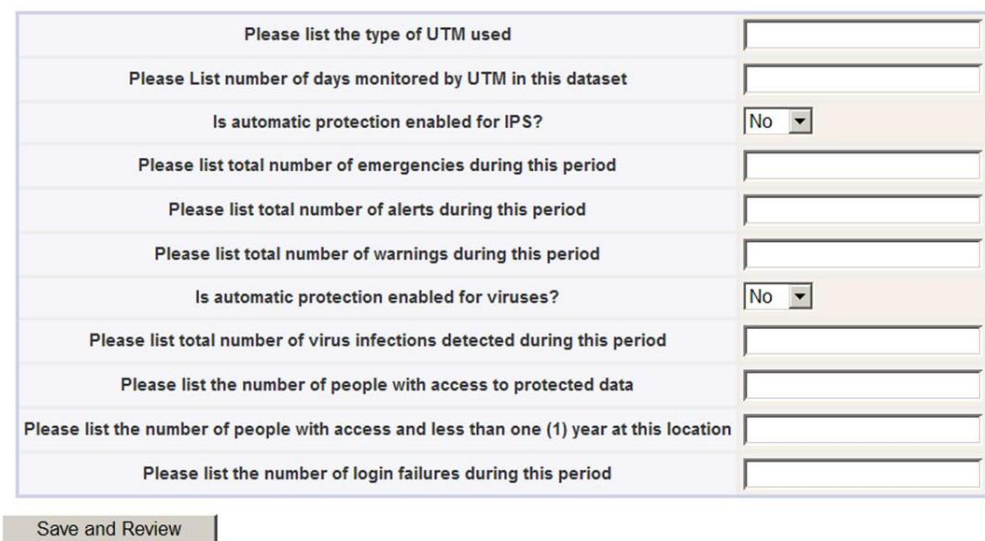

UTM Data -

Once all the data has been put into the system a report may be requested. All data input may be reviewed at any time prior to submittal.

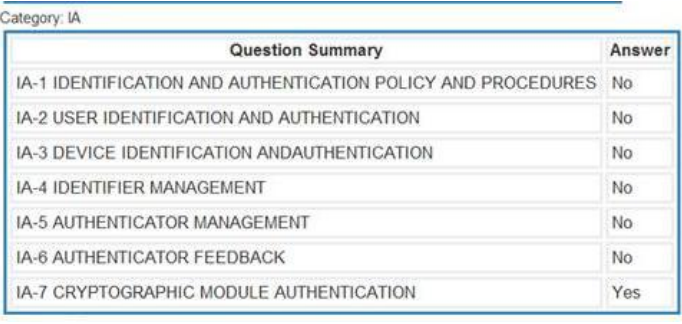

Once a report is requested, a PDF document set similar to that on the "Samples" page of the ACR 2 Solutions website is generated and emailed to the user of the software. All PDF reports are encrypted using the data entry login password.

Following data review, the "Finalize" button becomes active and

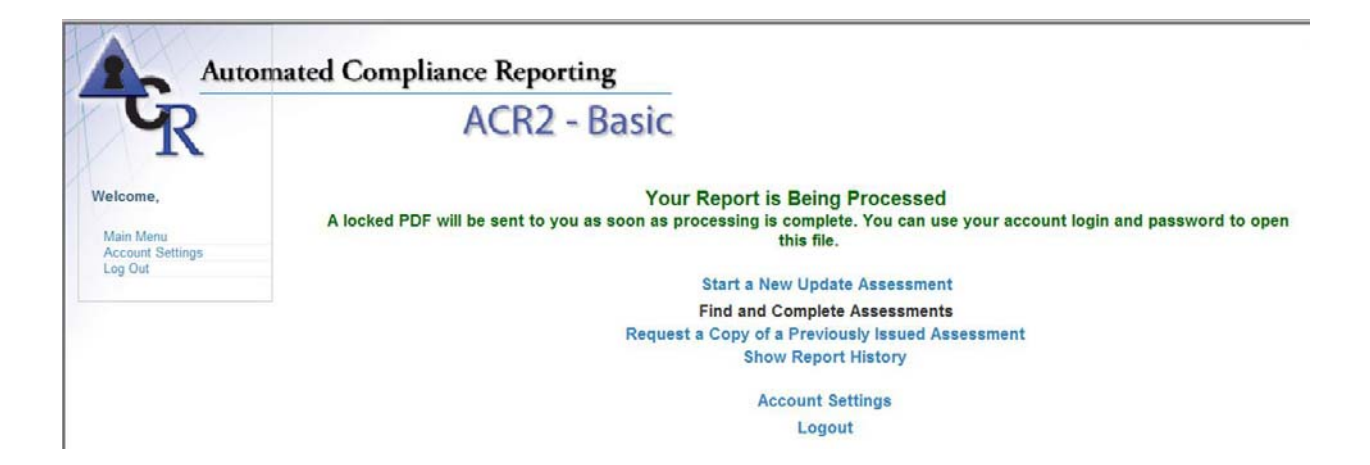

Once an initial baseline report is created, an update to that report may be created at any time in a calendar year from the initial report. Only

one baseline is allowed per account, but updates may be created weekly.

an initial baseline report is generated.

Risk assessment is a difficult and poorly understood task for many organizations. By using the ACR2Basic software to automate the NIST protocols, any organization can have a simple and robust risk assessment process that meets or exceeds Federal standards.

Please email any questions or comments to info@acr2solutions.com.

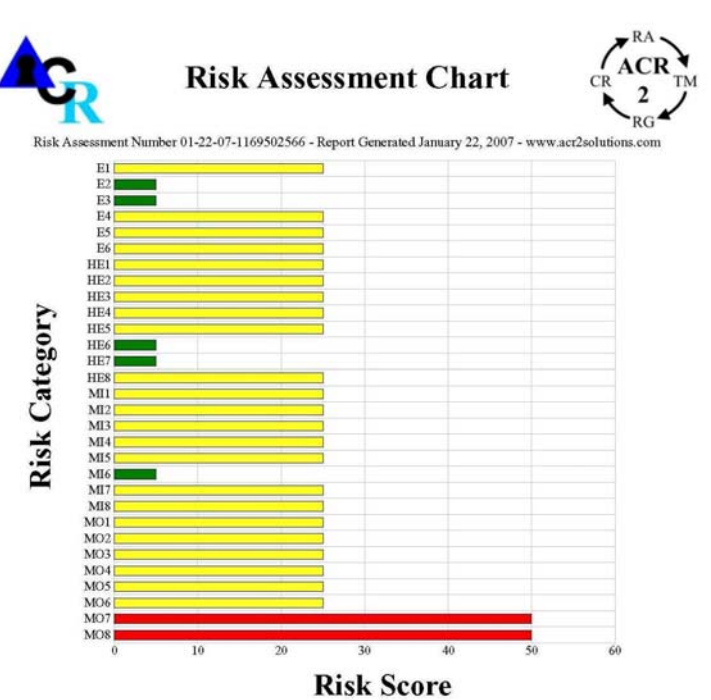